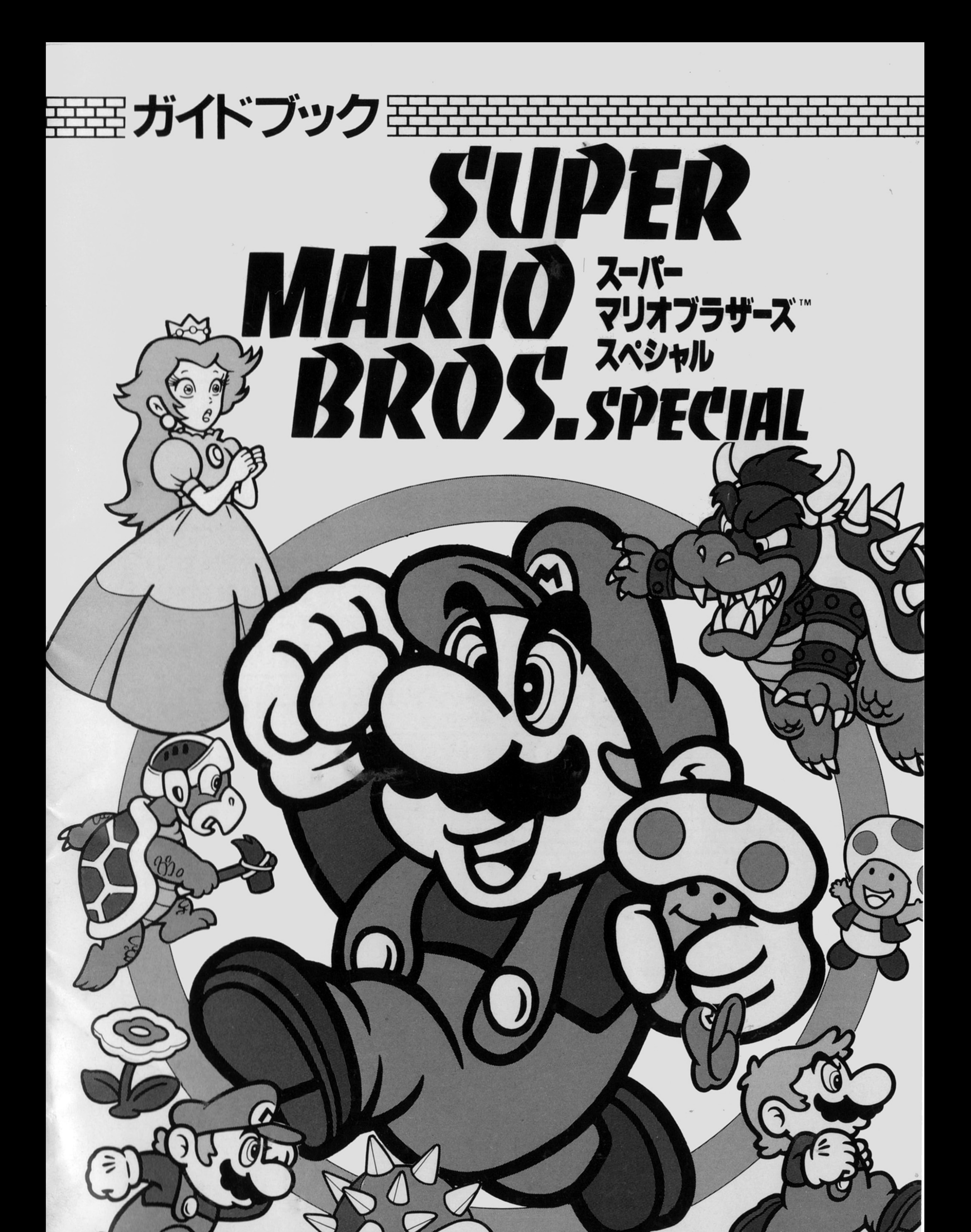

**HUDSON GROUP** 

### ©1985 Nintendo Co., Ltd.

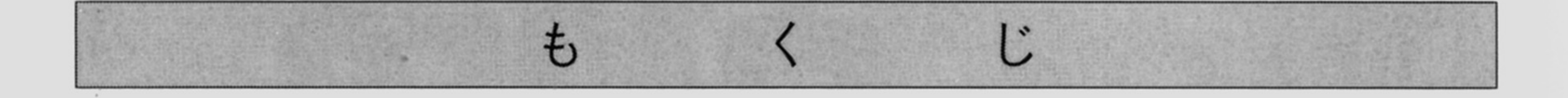

# スーパーマリオ A GUIDE BOOK

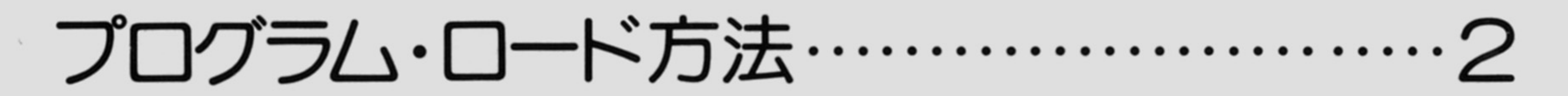

ゲームの方法 …………………………………2

プログラム使用上の注意 ……………………6

## ブログラム・ロード方法寺

☆外付のディスクドライブをご使用の方

1.コンピュータ本体の状態を安定させるため、電源が入っている場合は、一度、電 源を切ってください。

2.コンピュータ本体と、ディスクドライブ・モニタディスプレイの接続を確認のう

え、ディスクドライブとモニタディスプレイの電源を入れます。

3.次に、ゲームディスケットをディスクドライブに入れます。

4.コンピュータ本体の電源を入れますと自動的にディスケットを読み込み、プログ

く注〉内蔵ディスクドライブをご使用の方は、必ず、電源を入れてからディスケット を挿入してください ディスケットを挿入したままで電源を入れますと、ディ スケットの内容が破壊されることがあります。

#### ラムがスタートします

### ゲームの万法

#### ☆ディスクドライブが本体に内蔵されている機種をご使用の方

- |.コンピュータ本体の状態を安定させるため、電源が入っている場合は、一度、電 源を切ってください。
- 2.コンピュータ本体と、モニタディスプレイの接続を確認のうえ、モニタディスプ レイの電源を入れます
- 3.次<sup>に</sup>、<sup>コ</sup><sup>ン</sup><sup>ビ</sup><sup>ュ</sup><sup>ー</sup><sup>タ</sup><sup>本</sup><sup>体</sup><sup>の</sup><sup>電</sup><sup>源</sup><sup>を</sup><sup>入</sup><sup>れ</sup>、<sup>す</sup><sup>ぐ</sup><sup>に</sup><sup>ゲ</sup><sup>ー</sup><sup>ム</sup><sup>デ</sup><sup>ィ</sup><sup>ス</sup><sup>ケ</sup><sup>ッ</sup><sup>ト</sup><sup>を</sup><sup>デ</sup><sup>ィ</sup><sup>ス</sup><sup>ク</sup><sup>ド</sup> ライブに挿入します。
- 4.自動的にディスケットを読み込み、プログラムがスタートします。

#### STARTの方法

プ<sup>ロ</sup><sup>グ</sup><sup>ラ</sup><sup>ム</sup><sup>を</sup><sup>ロ</sup><sup>ー</sup><sup>ド</sup><sup>し</sup><sup>終</sup><sup>わ</sup><sup>る</sup><sup>と</sup>、<sup>タ</sup><sup>イ</sup><sup>ト</sup><sup>ル</sup><sup>画</sup><sup>面</sup><sup>が</sup><sup>表</sup><sup>示</sup><sup>さ</sup><sup>れ</sup><sup>ま</sup><sup>す</sup>

ジョイカードのトリガーボタンまたは、キーボードの Z キーまたは X キーを押すと

ゲームが始まります( XIシリーズはジョイカードのトリガーボタンのみです)

#### 大<sup>操</sup><sup>作</sup><sup>方</sup><sup>法</sup>

● キーボード(ESC キー以外は XIシリーズでは使用できません)

XIターボシリーズでキーボード操作する場合には、キーボード側面のスライドスイ

ッチを B(五十音順モード)

に設定してください。

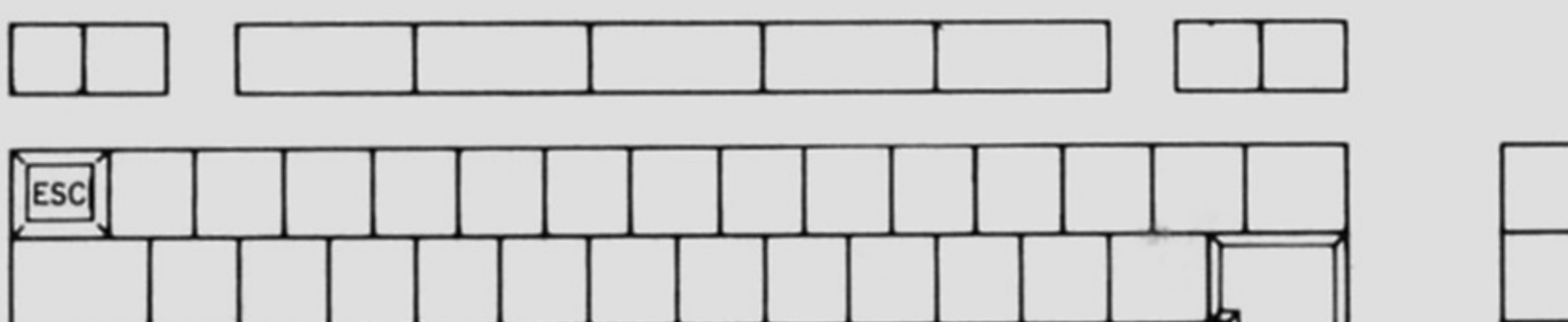

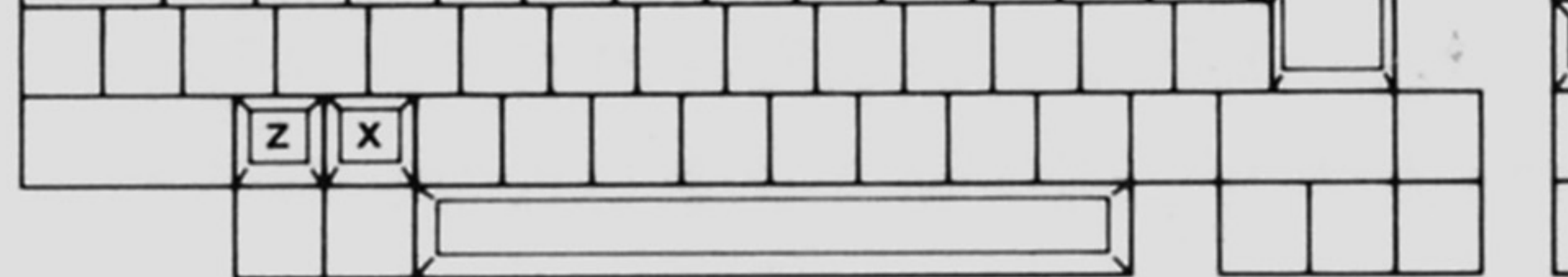

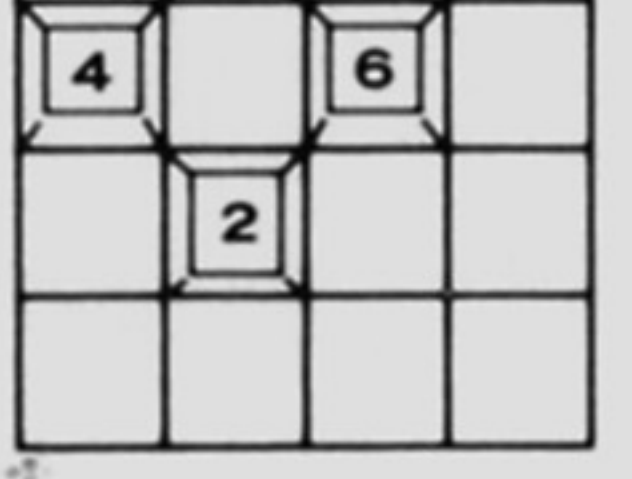

.

〔テンキ一部〕 |6|…右へ歩きます(同時に|X|キーを押すと走ります)。 …左へ歩きます(同時に図キーを押すと走ります) |2|…しゃがみます(スーパーマリオの時)。 〔フルキー部〕  $\sim$   $\sim$   $\sim$   $\sim$   $\sim$   $\sim$ ……ジャンプ&泳ぐ ジャンプ…長い間押すと、高くジャンプします。 泳ぐ…水中では、押すごとに、どんどん浮き上がります。 ……走る(加速)&ファイアボール投げ

走る(加速)…加速してジャンプすると、より高くジャンプできます。 ファイアボール投げ…ファイアフラワーを取ると、ファイアボールを投げられます。 ESC ····· ゲームの途中で、プレイを一時中断したい時に押すと、ポーズ音が鳴っ てき マーチ・マーク アイデー・コン マーケーション マーケーション い。前の状態から続けられます。

a 1

● ジョイカード(PC-880I、PC-880Imk IIでは使用できません) 〔コントロール〕 ・・・・・・右へ歩きます(同時にトリガー を押すと走ります) ------左へ歩きます(同時にトリガー を押すと走ります) ……しゃがみます(スーパーマリオの時) **סטטפט** 〔トリガー〕 II・園田'  $\begin{array}{ccc} \mathbf{N} & \mathbf{M} & \mathbf{M} & \mathbf$ ①……ジャンプ&泳ぐ ジャンプ…長い間押すと、高くジャンプします。 泳ぐ…水中では、押すごとに、どんどん浮き上がります。 ……走る(加速)&ファイアボール投げ 走る(加速)…加速してジャンプすると、より高くジャンプできます。 ファイアボール投げ…ファイアフラワーを取ると、ファイアボールを投げられます。 XIシリーズはジョイカードまたは2ボタンタイフのジョイスティックがなければ ゲ 一ムができません。また、 PC-880I シリーズ( PC-880I、 PC-880Imk II を除く) をご使用の方は、ジョイカードを使用すると、一層リアルにゲームを楽しむこと ができますので、ジョイカードの使用をおすすめします XIシリーズでは、 NMlスイッチを押すことによって ゲームをリセッ卜するこ

シー・マー・シー・ハイスコード このしん

#### 電源を切るか、 IPしスイッチを押すと、ハイスコアは消去されます ※ゲーム中は、絶対にディスクドライブからゲームディスクを抜かないでください。

 $\bf{3}$ 

. .

### ゲームの遊び方寺

- ●各エリアの先頭からゲームは始まります(最 後のお城は入口からスタートとなります)。
- ●マリオがスタートすると、画面右上のタイム が減っていき、ゴールに着いた時の残りタイ ムが、得点、となって加算されます(最後のお 城では、タイムボーナスがありません)。
- ●各エリアの終わりに小さなお城があり、その

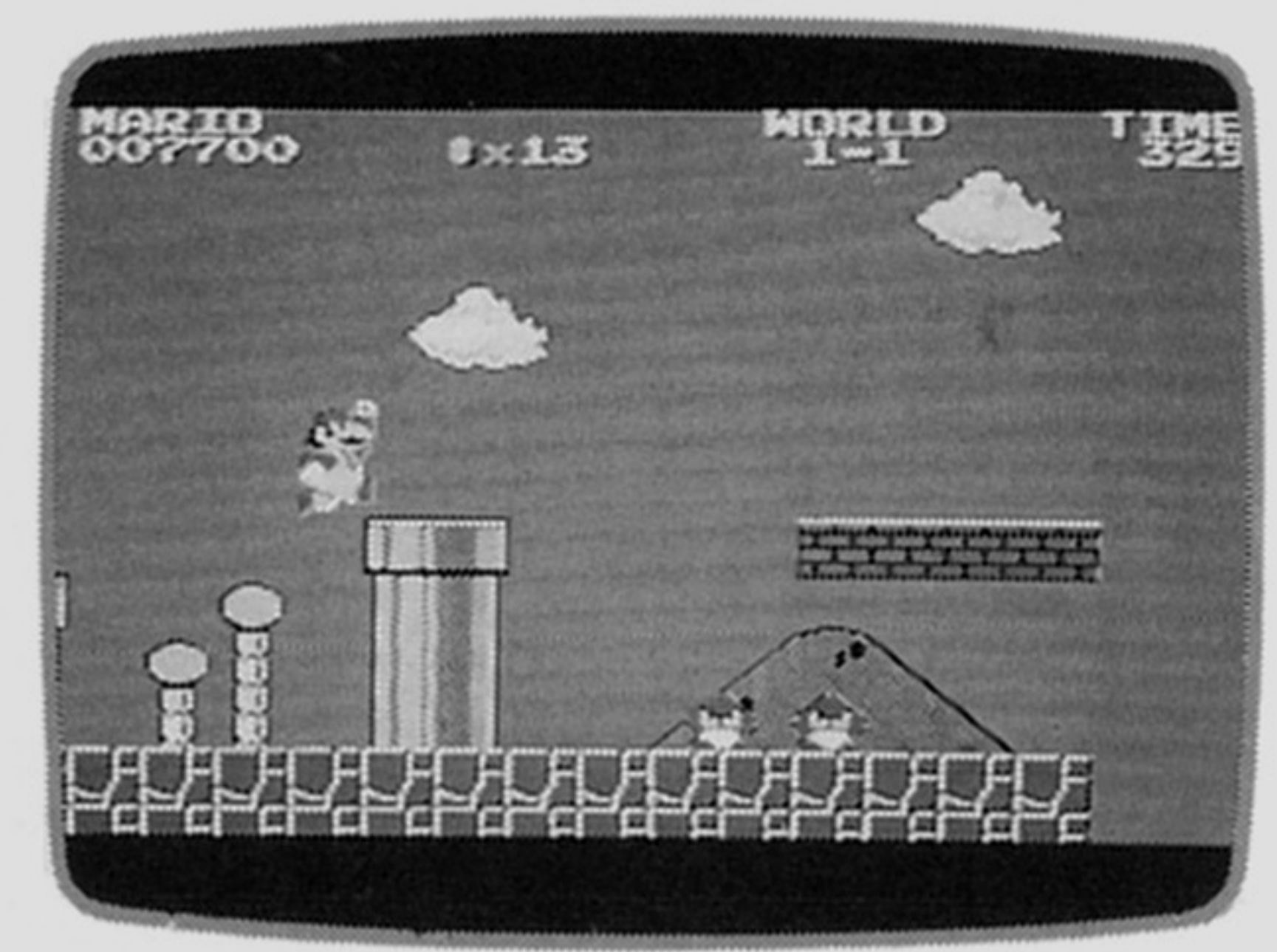

うってい おかい パック くくいか パック ソ同いがに ノリ よるはこく に いボーナス点をもらえます。

☆ボーナスキャラクタ

※スーパーマリオ・ファイアマリオは、敵にかまれても元のマリオに戻るだけで、 プレイヤーダウン (ミス) にはなりません。

IUPキノコ、またはコイン 100枚を集めると マリオが l人増えます

※この他にも、マリオを増やす方法があります。

 $\mathcal{L}$ になっています

※この他にも、いくつかのパワーアップキャラクタがあります。

☆ミスについて

- ・敵にかみついたり、 炎なと にぶつかった時0
- ●自分の蹴ったこうらにぶつかった時。
	- ※スーパーマリオの場合は、その場で元のマリオに戻り、ゲームを続けられます。

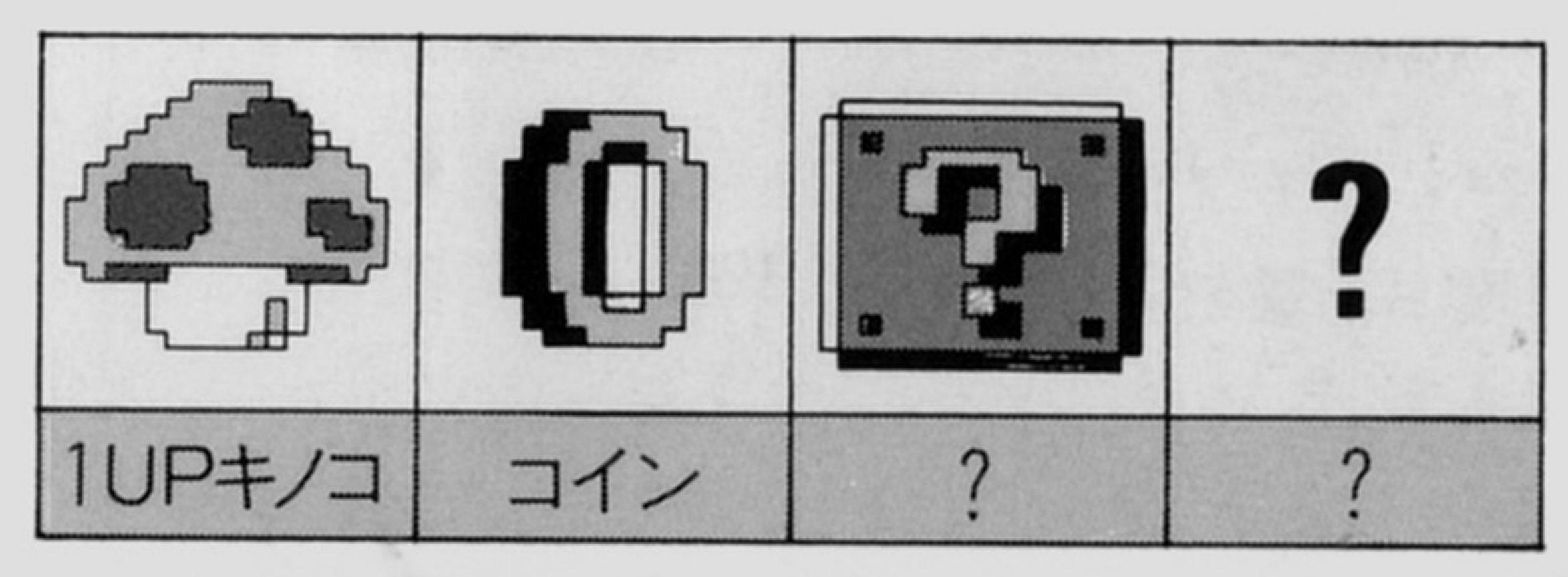

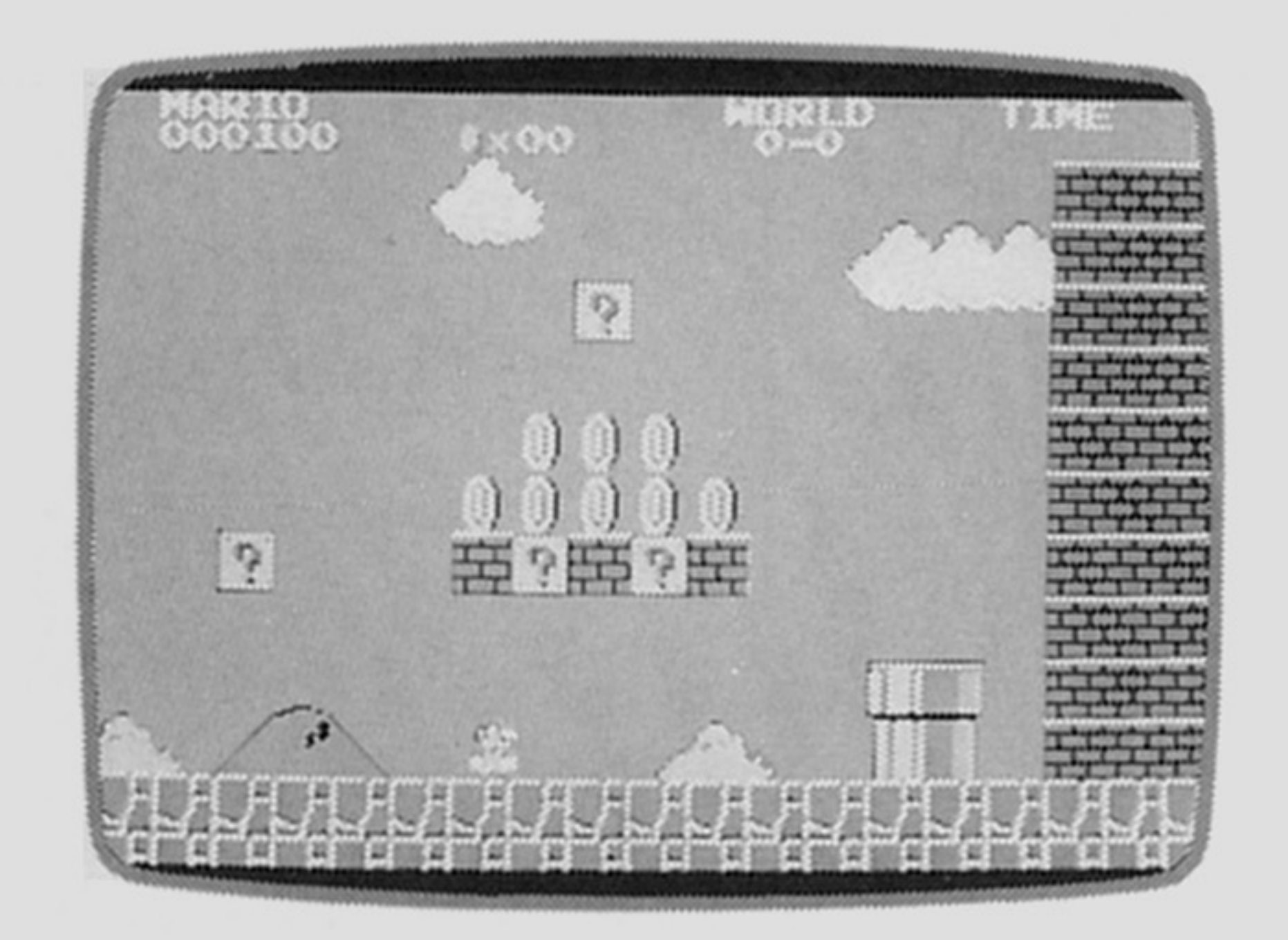

☆マリオのパワーアップキャラクタ

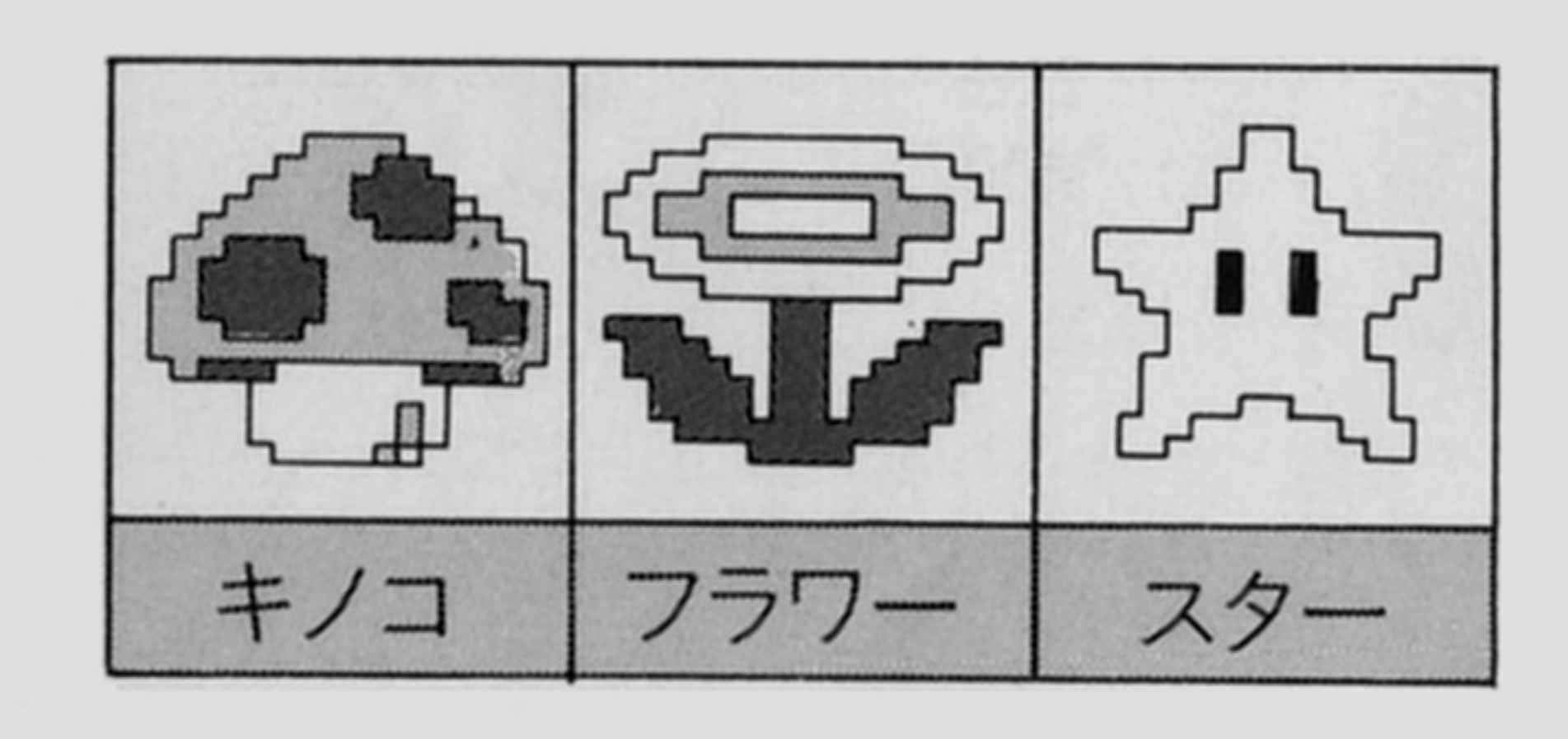

- コンクロード こうしゃ こうしゃ こうしん こうしん ファイアフラワーを取るとファイアマリオに変身し ます。 スターを取ると、マリオまたはスーパーマリオが一 定時間無敵になります。

- ●地上の穴や、水中の穴に落ち込んでしまった時。
- ●タイムがゼロになった時。

☆ 登場キャラクタ(ここに紹介する以外にも、いくつかのキャラクタが登場します)

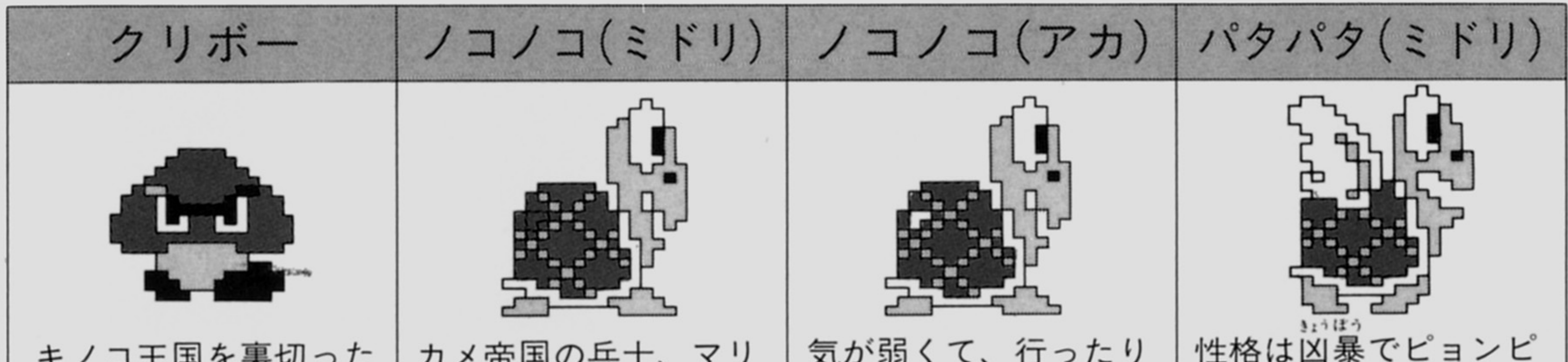

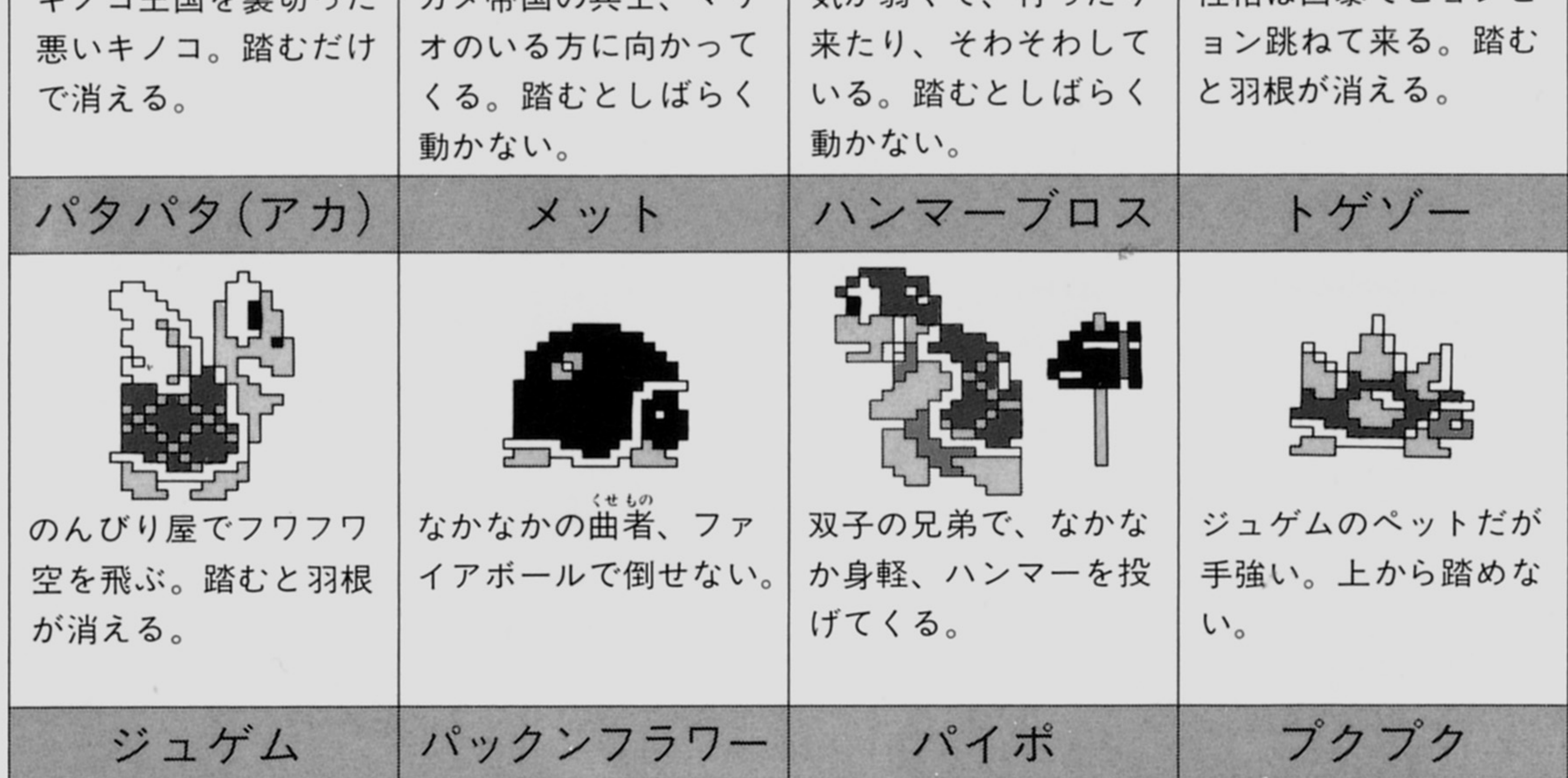

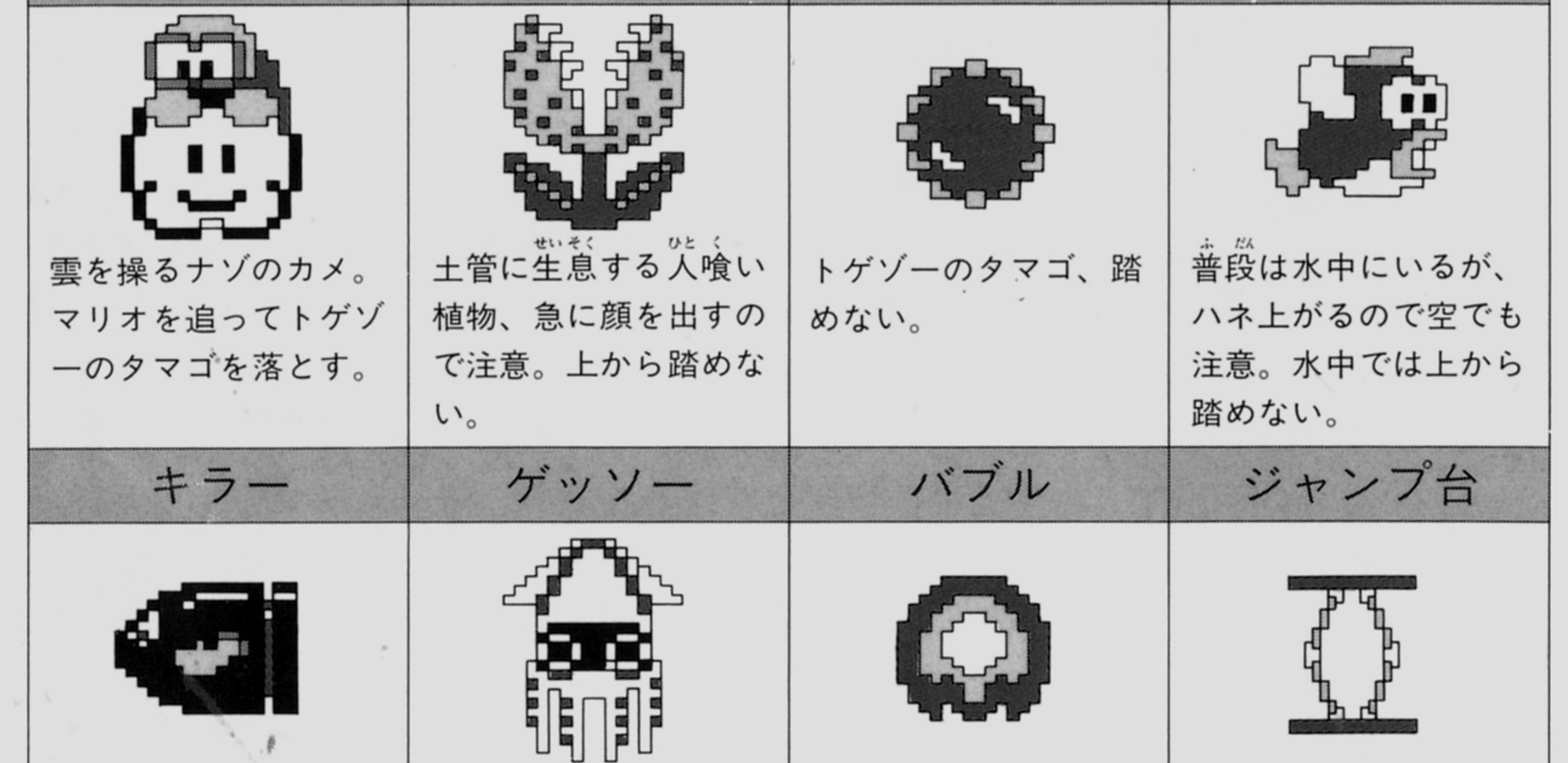

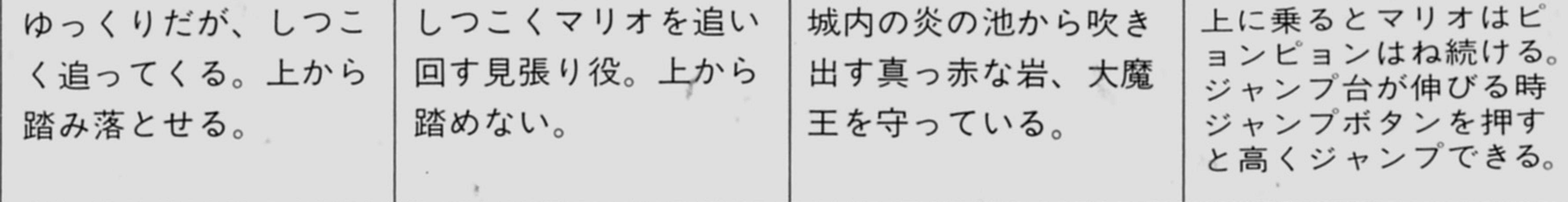

.

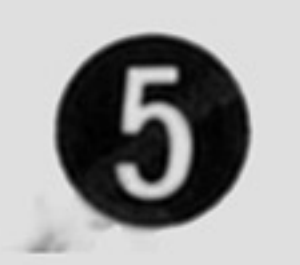

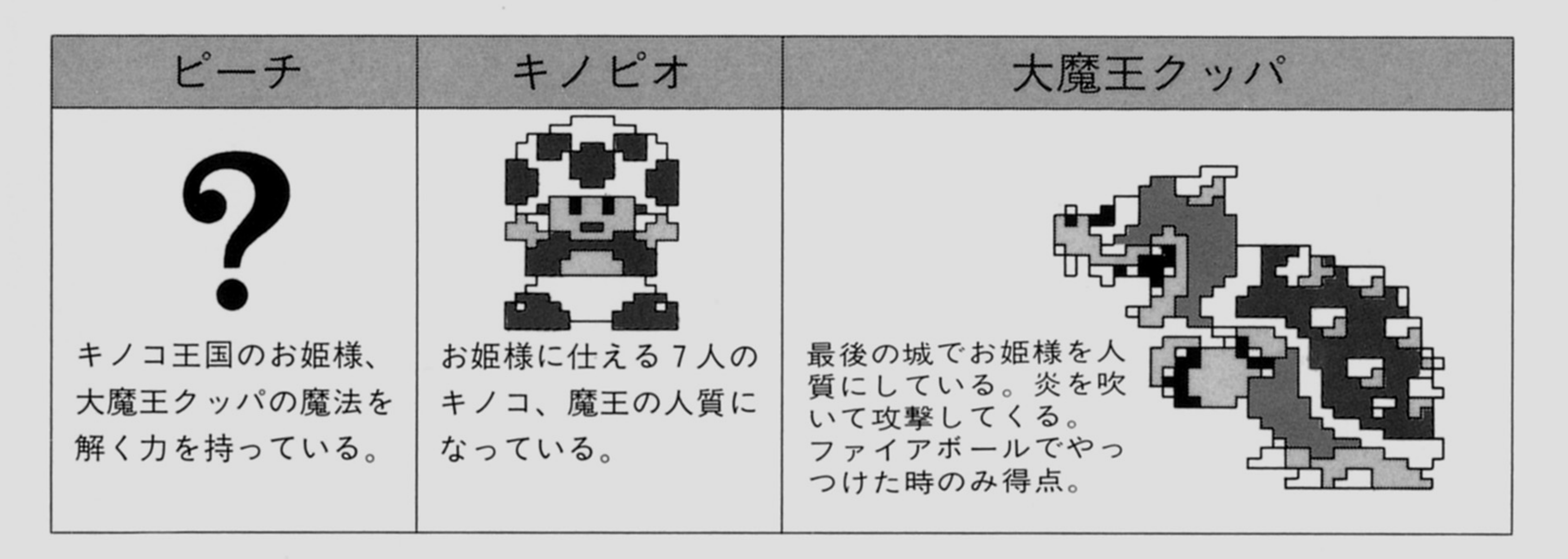

## プログラム使用上の注意学

☆プログラムが動作しない。 プログラムが正しく動作しない、または読み込めない場合には、コンビュータ付 属の取扱説明書のロードの項と、この取扱説明書をよくお読みになったうえで、 下記の項目を調べてください。

(ロードとは、ディスケットからコンピュータ本体にプログラムを読み込むことを いい、セーブとはコンピュータ本体からディスケットにプログラムを書き込むこ とをいいます)

ロード不良が発生したとしても、ディスケットが損傷することはありませんが、 セーブしてしまうと完全に破壊され、二度とロードができなくなります。 I .お買い上げいただいたディスケットに表示されている機種とお持ちのコンビュー

- $\mathcal{P}$  . The set of the set of the set of the set of the set of the set of the set of the set of the set of the set of the set of the set of the set of the set of the set of the set of the set of the set of the set of t  $\mathbb{C}$  . Let  $\mathbb{C}$  be a set of the set of the set of the set of the set of the set of the set of the set of the set of the set of the set of the set of the set of the set of the set of the set of the set of the set o
- 2.ロードの手順は、ロード方法の項をもう一度よくお読みください
- 3.コンピュータ付属のデモブログラムや、他のゲームは動きましたか。もし動かな
- ければ、各機器の接続を本体付属の取扱説明書に従ってもう一度確認してください。 4.正しい方向でディスケットがセットされていますか。
- 5.磁石等の強い磁気により、ディスケットの内容が消滅することがあり、また直射 日光や、高温の状態で長時間放置するとディスケットが変形することがあります。 ので、ディスケットの保存には注意してください。
	- 人上のことを注 してもロードできない場合は、お買い求めの販売店にご相談く ださし、

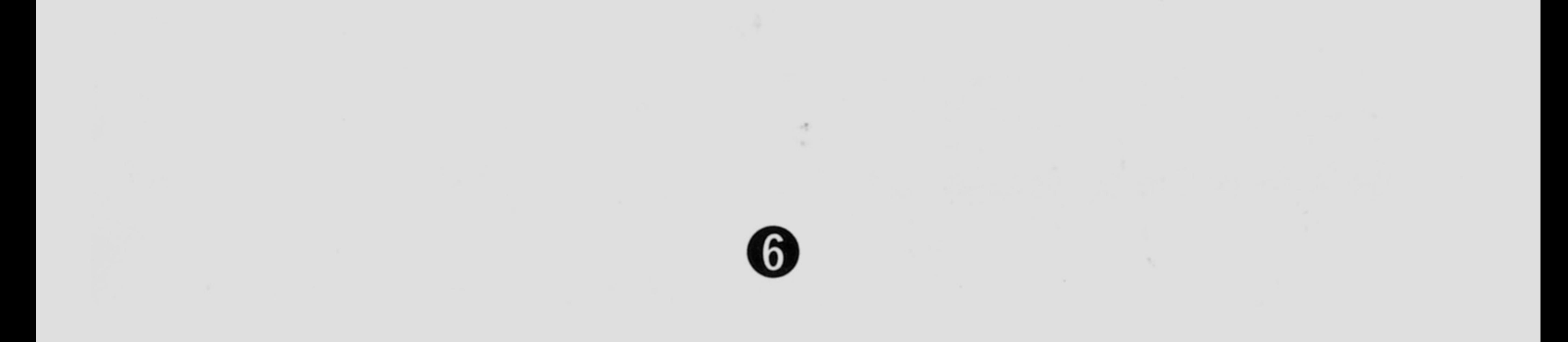

 $\mathcal{L}^{\mathcal{K}}$ 

the contract of the contract of the contract of the contract of the contract of

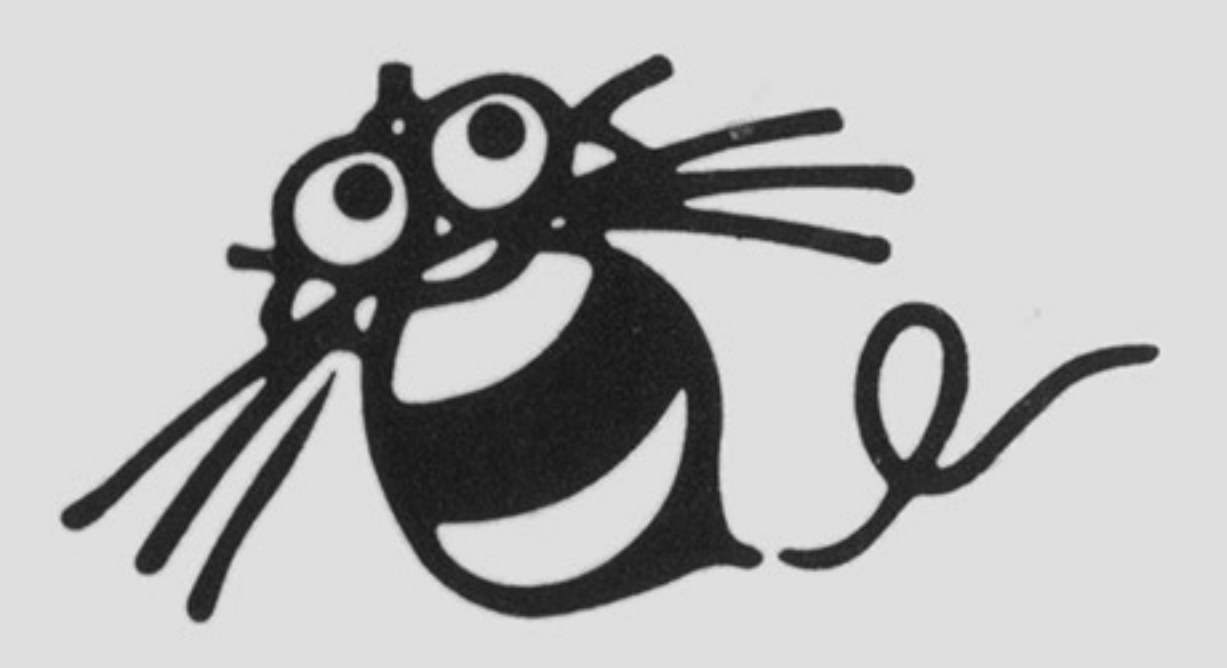

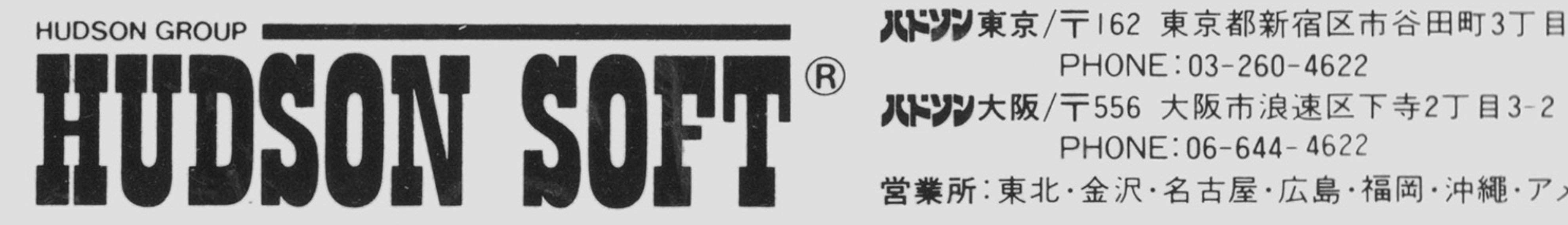

 $\sim 10^{-11}$ 

the state of the state of the

 $\sim 10^{-11}$ 

- ツツ札幌/〒062 札幌市豊平区平岸3条5丁目1-18 ハドソンと PHONE: 0 I 1-841 -4622
- 从¥≫≫東京/〒162 東京都新宿区市谷田町3丁目Ⅰ-Ⅰ ハドソンヒ

PHONE: 03-260-4622

PHONE: 06-644 -4622

the control of the state of the

営業所:東北・金沢・名古屋・広島・福岡・沖繩·アメリカ・イギリス・西ドイツ